112 學年度第 1 學期 日間部四技轉學生註冊須知(備取生)

- 一、上課日期:112 年 9 月 4 日(星期一)
- 二、註冊入學程序:

請上網至南臺首頁 **[https://www.stust.edu.tw](https://www.stust.edu.tw/)** 點選右上角『新生專區』/『轉學生』, 依本須知各項註冊入學應辦事項日程內完成。

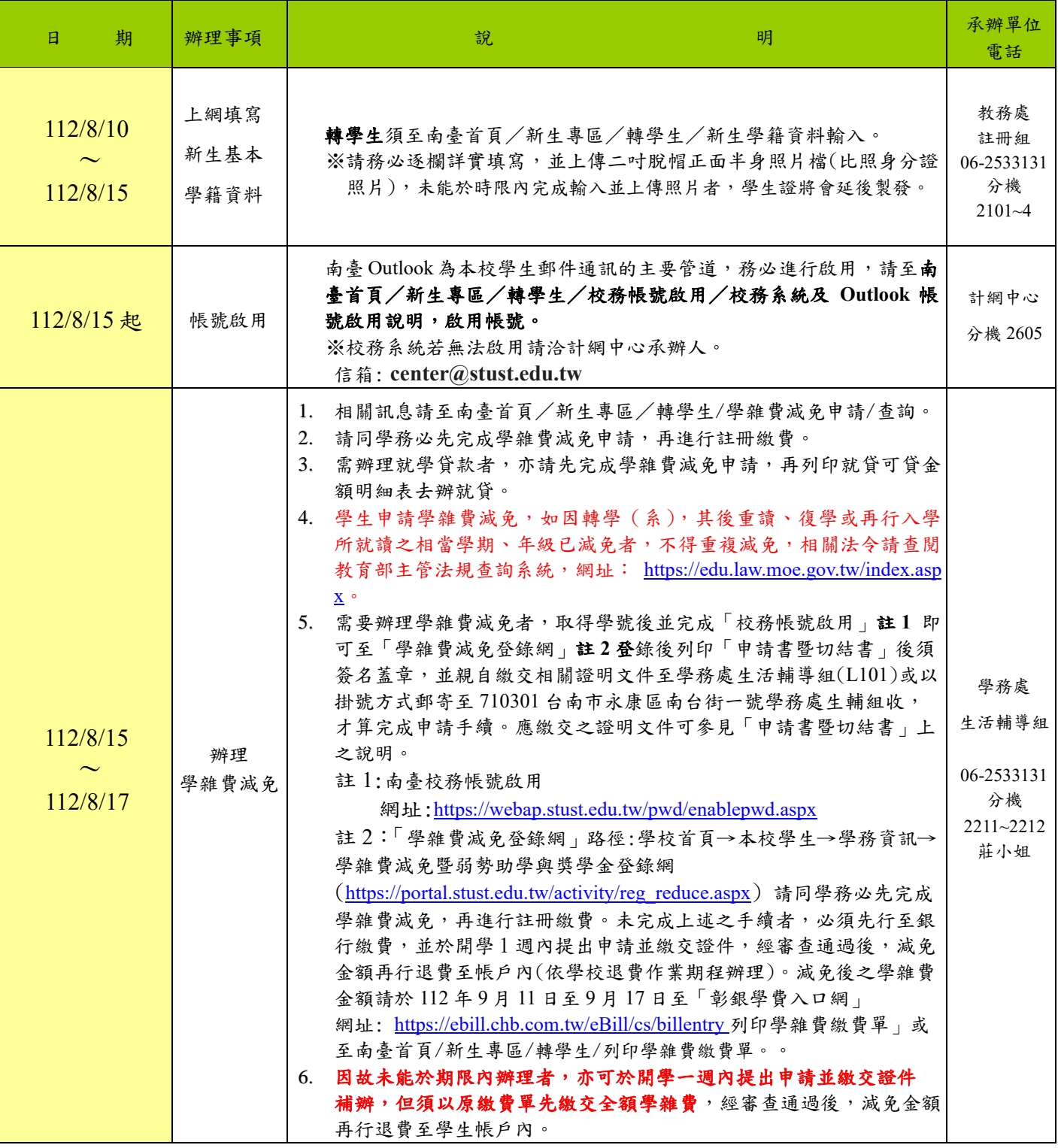

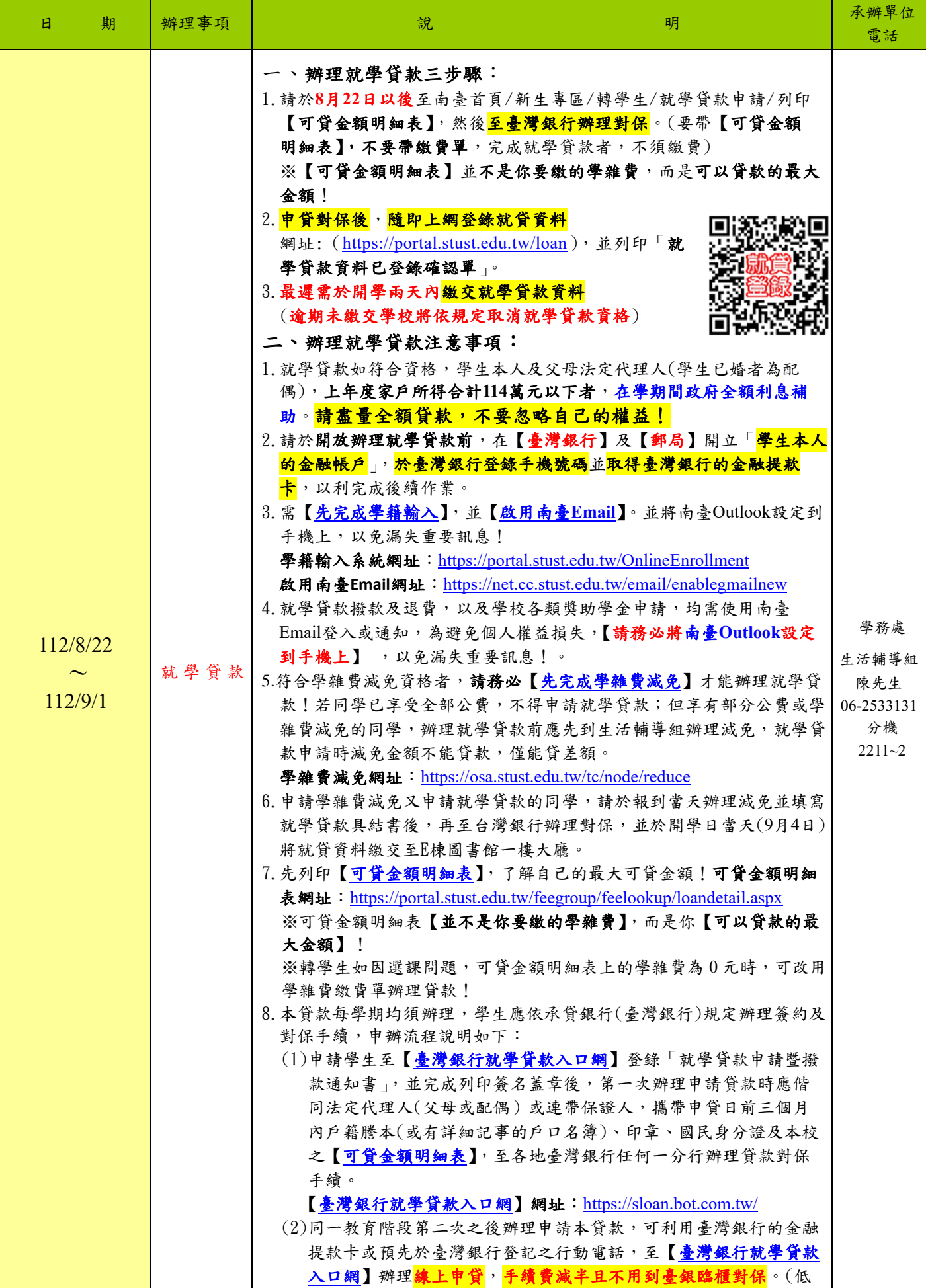

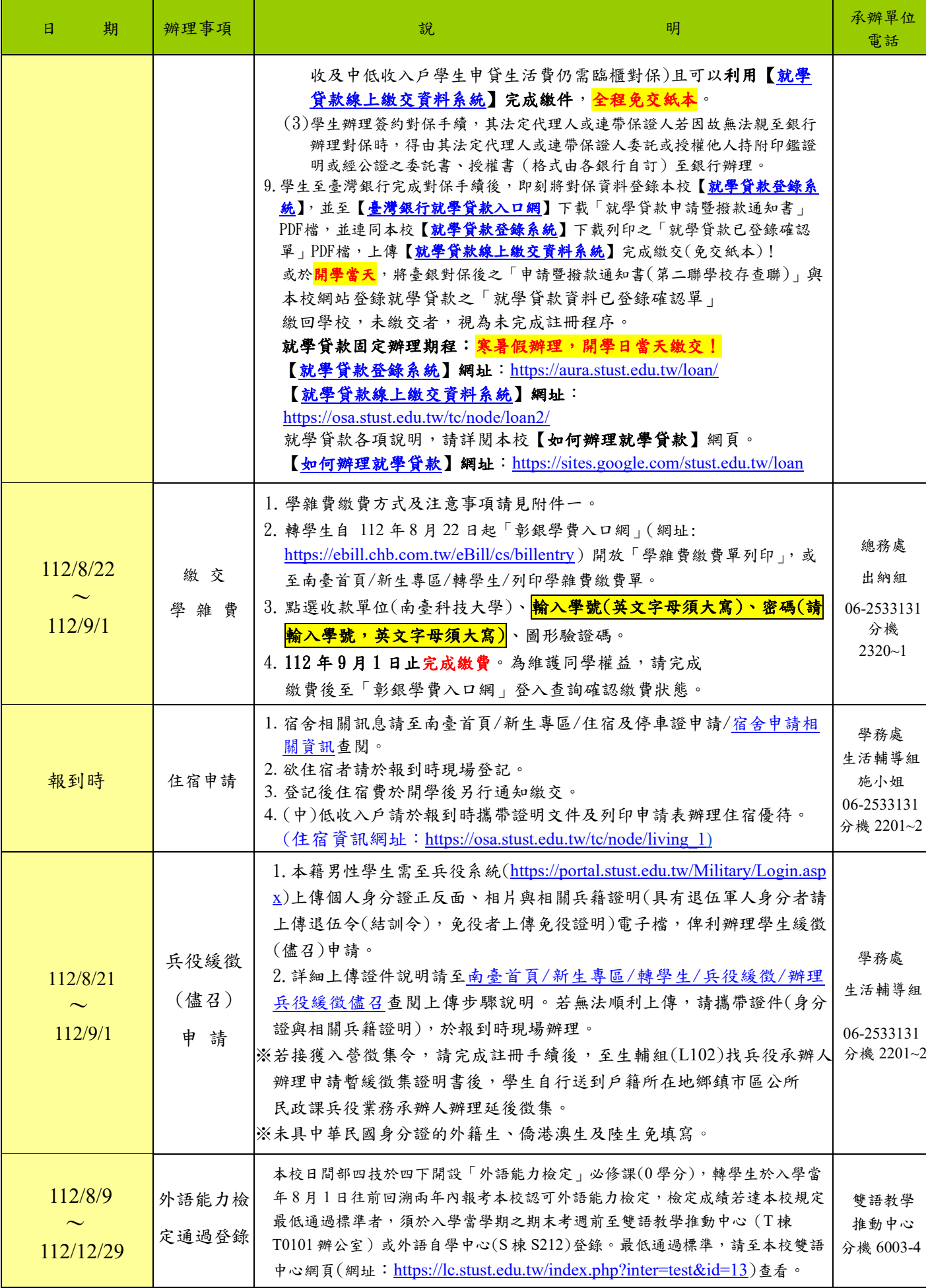

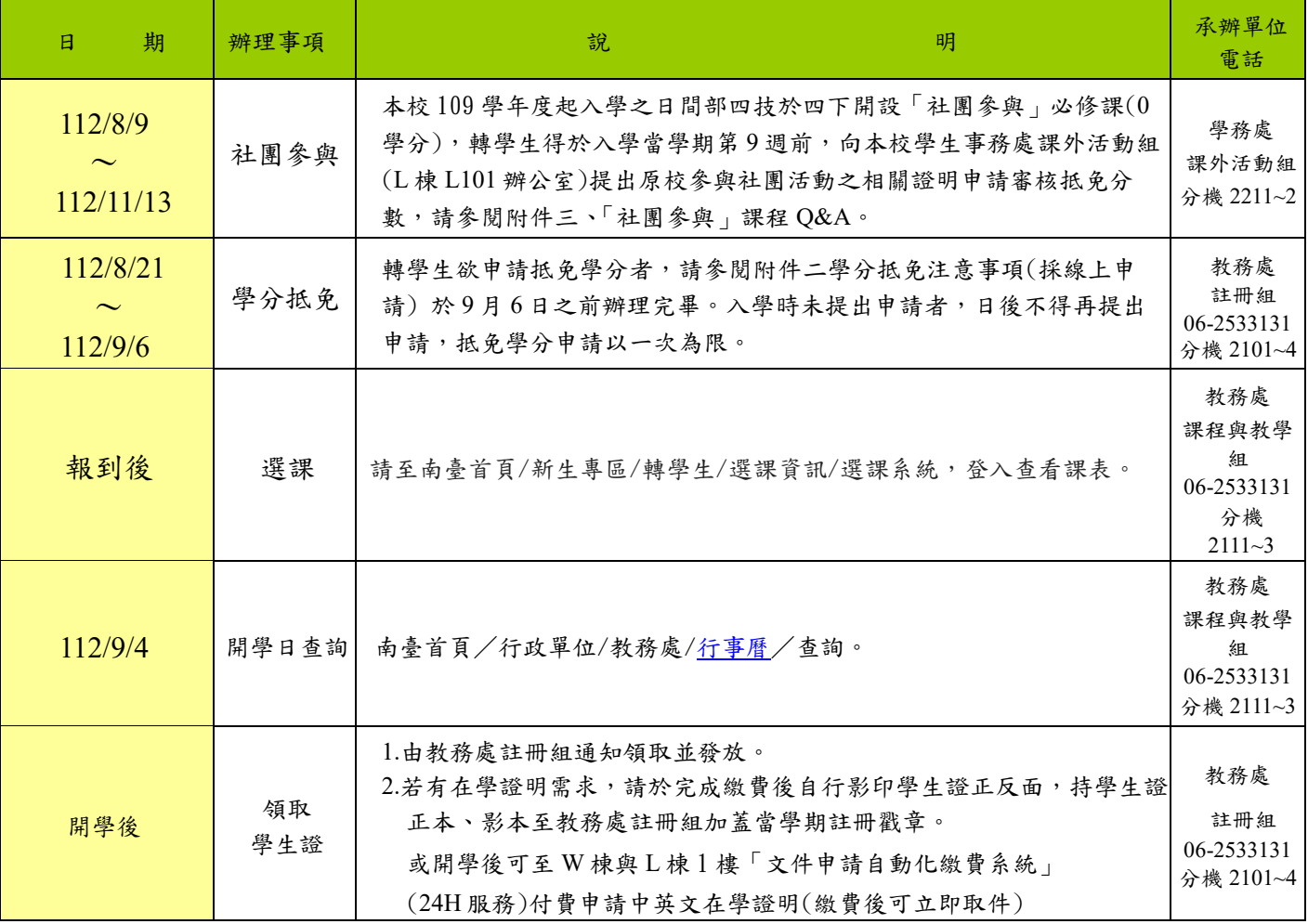

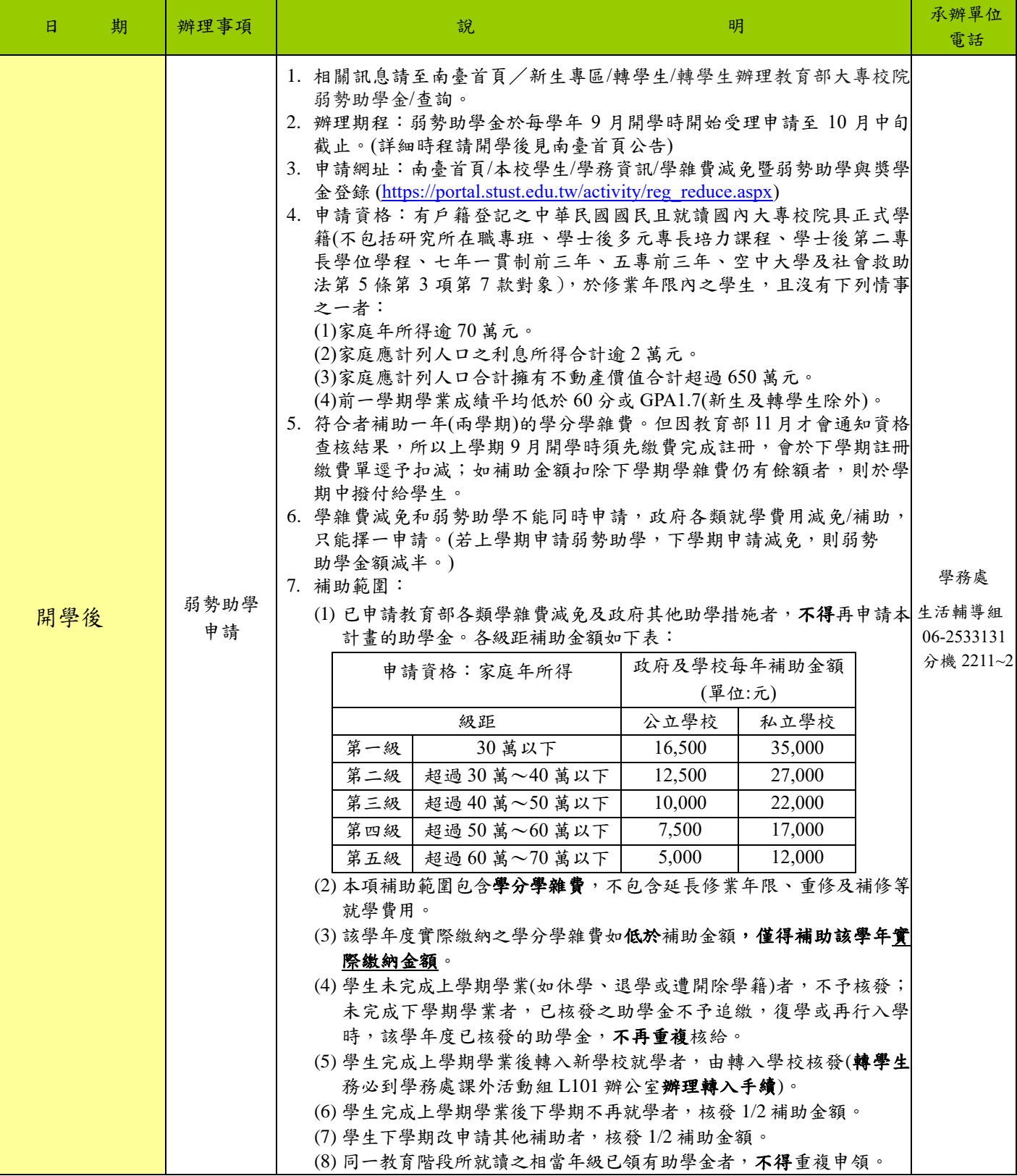

轉學考錄取生學雜費繳費方式及注意事項

一、上網列印學雜費繳費單步驟如下:

- 1. 進入學校網站:南臺首頁/新生專區/轉學生/列印學雜費繳費單。 網址: <https://ebill.chb.com.tw/eBill/cs/billentry>
- 2. 點選收款單位(南臺科技大學)、<mark>輸入學號(英文字母須大寫)、密碼(請輸入學號,英文字母</mark> 須大寫) 與圖形驗證碼。
- 3. 列印學雜費繳費單,並確認個人基本資料確實無誤。

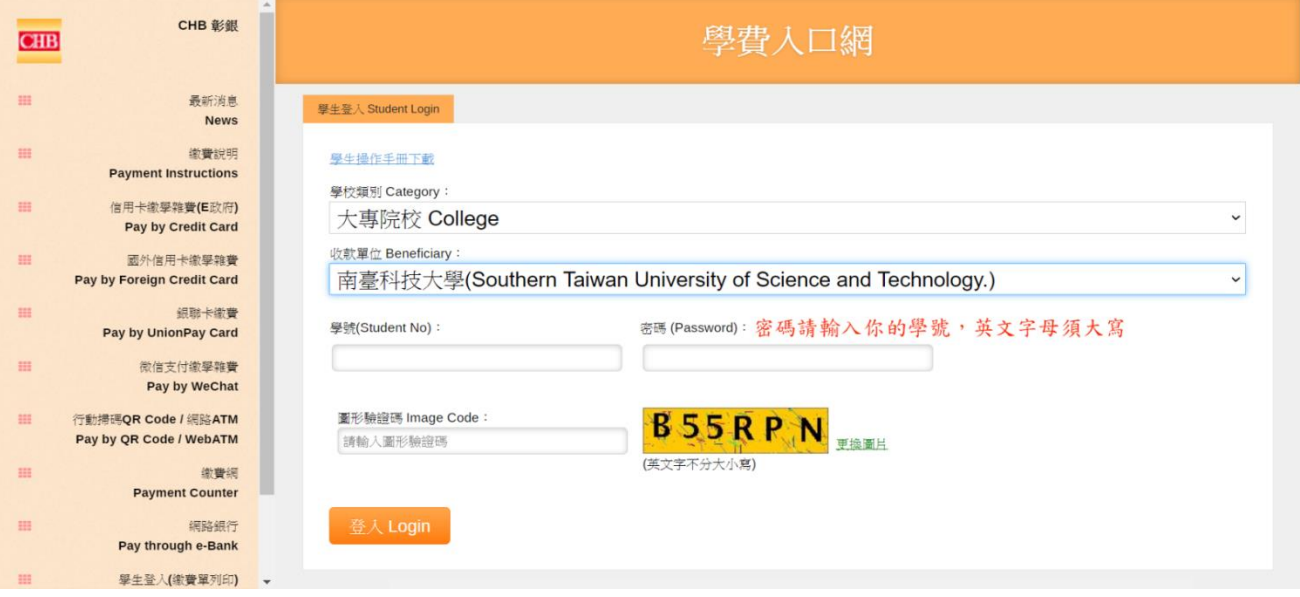

- 二、繳費單繳款方式:
	- 1. 持繳費單至彰化銀行各地分行繳費。
	- 2. 超商繳費。學雜費超商繳款上限(統一、全家、OK 均為 6萬元,萊爾富為 4萬元) 代收手續費 2 萬元以下收 10 元、2 萬零 1 元~4 萬元收 15 元、4 萬零 1 元~6 萬元收 25 元
	- 3. 跨行匯款繳費者,請至全國各金融機構辦理跨行匯款繳費。

匯款解款銀行:彰化銀行台南分行—0096402。

- 4. ATM 轉帳(必須確認輸入之銷帳編號絕對正確)。ATM 轉帳彰化銀行代號:009 ATM 轉帳繳交學雜費不受新台幣參萬元之限制。
- 5. 信用卡繳費。

※繳費完成後,請再至彰銀學費入口網/繳費記錄查詢。

# 附件二 事 轉學生/轉系組辦理學分抵免注意事項

- 一、 請於 112年8月21日 (星期一)~112年9月6日 (星期三) 前完成學分抵免申請,以利電腦選課作業 及退選本班必修科目作業之進行。若未依規定時間完成學分抵免申請,而造成同學選課作業延誤, 責任由同學自負。
- 二、 請同學務必於每學期選課期間內完成網路選課程序。加退選結束後,不得再要求補辦選課。不論學分 承認多寡,每學期所修科目學分數,應符合該學期應修習上、下限學分規定。
- 三、 學生抵免學分申請以一次為限,以後不得再提出申請,請務必在這學期完成學分抵免申請手續|。
- 四、 「全學期課程時序表」放置於南臺首頁/行政單位/[教務處](http://academic.stust.edu.tw/)/[課程時序](http://academic.stust.edu.tw/tc/node/course1)/,請同學自行下載參考, 四技二(**111** 年)/四技三(**110** 年);五專二(**111** 年)/五專三(**110** 年) /五專四(**109** 年)。
- 五、 大學部:以修習外校大學部及格之科目申請抵免者,二年級抵免學分總數以畢業應修學分數二分之一為 上限,三年級以三分之二為上限。
	- 轉學生以修習本校及格之科目申請學分抵免者,不受抵免學分上限之限制。

# 專科部:以修習外校專科部及格之科目申請抵免者,一年級、二年級和三年級抵免學分總數以畢業應修 學分數二分之一為上限。

※轉學生得視核准抵免學分之多寡予以提高編級,但至少須修業一年。

六、 辦理流程採線上申請:

請至南臺首頁/e 網通/教務資訊/學分抵免系統,上傳原校中文歷年成績單(JPG 或 PDF 檔)並逐筆登 錄欲抵免科目各項資料後,線上送出學分抵免申請單。學分抵免系統會自動陳送本系主任與通識中 心進行初審,最後送至教務處註冊組複審;學生可於 112年9月22日 (星期五) 登入學分抵免系統 查看審查抵免結果。

學分抵免線上申請後,學生需繳交原校中文及英文歷年成績單正本乙份(空白處請書寫本校班級學 號, 本校肄業者可免繳交英文歷年成績單)至教務處註冊組查驗。

- 七、於各學期選課前將當學期已抵免之必修科目進行退選作業,同學不需再申請退選本班必修科目。
- 八、本校 109 學年度起入學之四技生需修習 0 學分之基礎通識必修課程「社團參與」,轉學生得向本校學生 事務處課外活動組提出原校參與社團活動之相關證明申請審核抵免分數,「學分抵免系統」不接受「社團 參與」抵免申請。
- 九、抵免學分之原則如下:
	- (一)所修科目必須及格才能抵免。
	- (二)各系(科、所、學位學程)尚有開設之必修科目,不得以其他科目抵免。
	- (三)各系(科、所、學位學程)已不再開設之必修科目,抵免科目名稱及內容相同或性質相近者,可以 抵免。
	- (四)欲抵免科目若學分不同,以下列方式處理:

1、以多學分抵免少學分時,抵免後以少學分登記。

2、以少學分抵免多學分時,抵免後所缺學分應由教學單位指定補修科目或專業選修學分補足。

- (五)四技轉學生得免修本校「服務學習」課程,(服務學習之學分須以多出之選修學分補足)。
- (六)五專一、二、三年所修習對等於高中、高職之課程不得抵免四技學分。
- (七)空中大學之學分不得申請抵免。
- (八)若採計為同等學力報考資格之用的學分,不得再申請抵免。

若還尚有疑慮請撥電話 06-2533131 分機 2101~2104 教務處註冊組

### 附件三

# 社團參與課程 **Q & A**

#### **Q1** 一定要在大一就完成社團參與學分嗎**?**

**A1** 社團參與學分分數是累計到大二下,所以可以每學期逐步累積,只要累計滿 **60** 分就通過了!

#### **Q2** 我在選課時怎麼沒看到社團參與課程**?**

**A2** 社團參與課程是 **0** 學分之基礎通識必修課程,所以在大四下才會看到社團參與課程,但是還可以查詢到自 己累積的分數,所以請務必時常去社團課程管理系統查看是否及格。如果分數累積到大二下未及格,課外 組也會統一寄信預警。

#### **Q3** 社團參與學分一定參加社團才能獲得學分嗎**?**

A3 不是的,加入社團只是得分的一種方式,只要是經過申請核定的各類活動都可以累計分數。

## 如何獲取分數

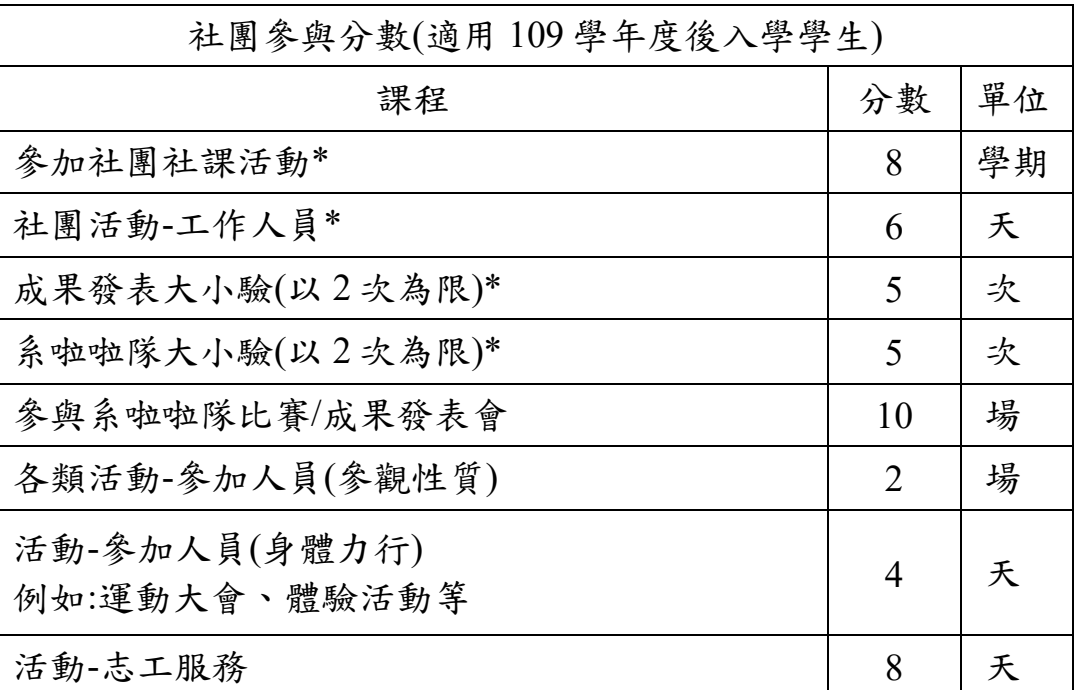

\* (需為社員/系會員)

#### **Q4** 我對好多社團都有興趣,學校有規定一個人最多可以參加的社團數量嗎**?**

**A4** 依據社團法規,一個人最多可以參加三個社團。

#### **Q5** 我總共報名 **2** 個社團,也都有去參加社課,這樣分數有累計嗎**?**

**A5** 社團參與分數會累計,但是,假設你只去完社課後就再也沒出現社團,社團幹部是可以經由開會決議開除 社員資格,開除後分數也會連同一起刪除哦。

#### **Q6** 前一學期參加某社團,也成功獲取到社課分數,但為何次一學期沒有社團成員身分**?**

**A6** 為讓同學可以有更多選擇,社團課程管理系統要求每學期都必須重新加入社團,請同學務必至社博登記社 團後私訊社團負責人了解是否已在本學期加入社團。另外,請務必於登記社團後進系統查看是否社長或系會長 已完成登入社員資料,避免社團參與分數無法累計。

## **Q7** 社團課程管理系統在哪呢**?**

**A7** 【E網通】→【學生資訊系統】→【社團課程管理系統】。

### **Q8** 為何已填寫問卷卻拿不到社團參與分數**?**

**A8** 填寫問卷是有要求的,相關注意事項如下: 1、於活動結束隔天完成填寫問卷才能獲得分數。

- 2、若發現無法填寫問卷,請聯絡該活動承辦人是否有將簽到名單匯入系統。
- 3、心得填寫基準,若出現下列情況則無法得分:
	- (1)出現謾罵、髒話等等非關心得文字。
	- (2)擷取網路上文章內容轉貼。
	- (3)過於省略如:棒棒棒棒棒棒棒棒棒棒、讚讚讚讚讚讚讚讚讚。

# **※**記得活動結束後要在一週內填寫問卷,逾時就無法填寫了哦**!**

## **Q9** 如何聯絡社團輔導員**?**

**A9** 加入 Line 官方群組: **@008tymvf** 南臺科大課外活動組社團團隊。

或者是直接前往 L 棟 L101 課外活動組 詢問社團輔導相關事宜。

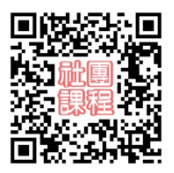

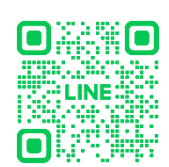